**www.franzis.de**

LUMIX LEICA

Michael Nagel

# **Panasonic Lumix TZ202**

Fantastische Fotografien mit der High-End-Reisezoom-Kamera

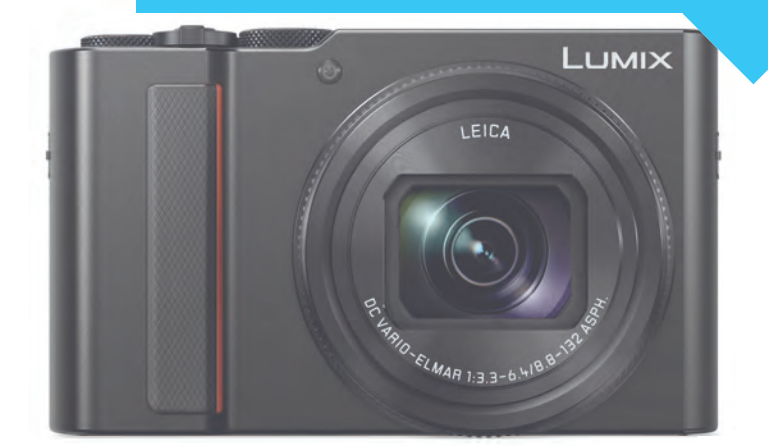

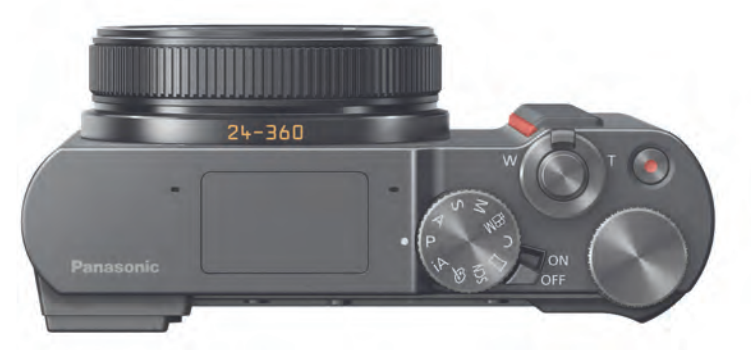

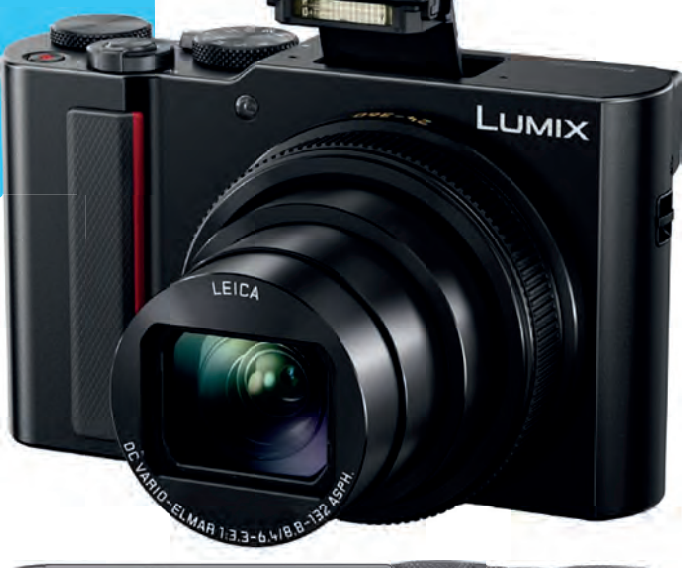

 $09E - 12$ 

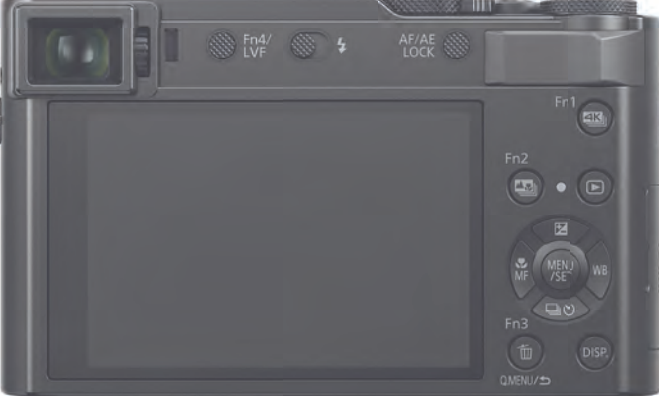

**FRANZIS** 

Michael Nagel **Panasonic Lumix TZ202**

**www.franzis.de**

LUMIX

 $09E - 12$ 

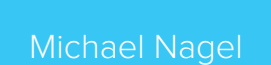

LEICA

# **Panasonic Lumix TZ202**

LUMIX

 $H<sub>0</sub>$ 

 $\overline{ }$ 

 $\bullet$ 

Fantastische Fotografien mit der High-End-Reisezoom-Kamera

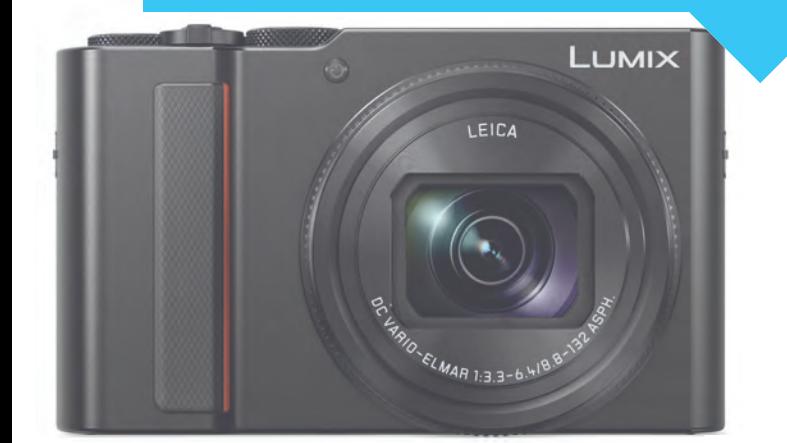

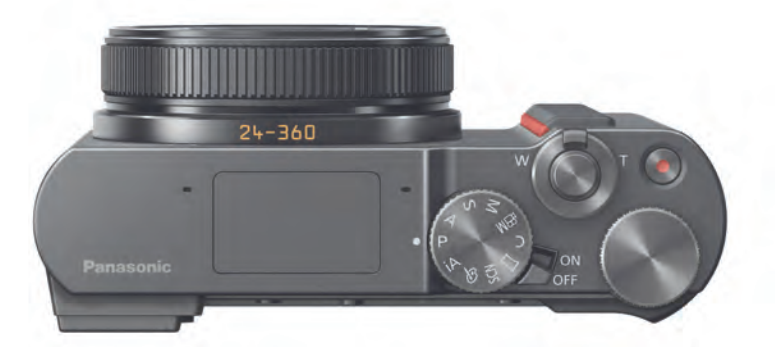

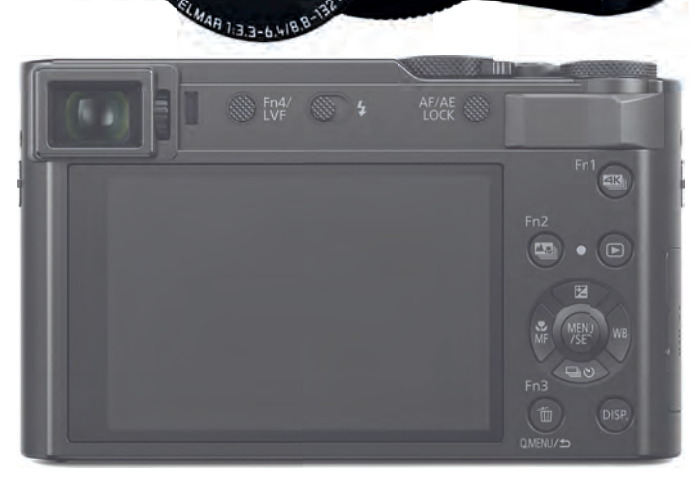

LEID

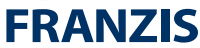

Bibliografische Information der Deutschen Bibliothek

Die Deutsche Bibliothek verzeichnet diese Publikation in der Deutschen Nationalbibliografie; detaillierte Daten sind im Internet über http://dnb.ddb.de abrufbar.

Hinweis: Alle Angaben in diesem Buch wurden vom Autor mit größter Sorgfalt erarbeitet bzw. zusammengestellt und unter Einschaltung wirksamer Kontrollmaßnahmen reproduziert. Trotzdem sind Fehler nicht ganz auszuschließen. Der Verlag und der Autor sehen sich deshalb gezwungen, darauf hinzuweisen, dass sie weder eine Garantie noch die juristische Verantwortung oder irgendeine Haftung für Folgen, die auf fehlerhafte Angaben zurückgehen, übernehmen können. Für die Mitteilung etwaiger Fehler sind Verlag und Autor jederzeit dankbar. Internetadressen oder Versionsnummern stellen den bei Redaktionsschluss verfügbaren Informationsstand dar. Verlag und Autor übernehmen keinerlei Verantwortung oder Haftung für Veränderungen, die sich aus nicht von ihnen zu vertretenden Umständen ergeben. Evtl. beigefügte oder zum Download angebotene Dateien und Informationen dienen ausschließlich der nicht gewerblichen Nutzung. Eine gewerbliche Nutzung ist nur mit Zustimmung des Lizenzinhabers möglich.

© 2018 Franzis Verlag GmbH, 85540 Haar bei München

Alle Rechte vorbehalten, auch die der fotomechanischen Wiedergabe und der Speicherung in elektronischen Medien. Das Erstellen und Verbreiten vonKopien auf Papier, auf Datenträgern oder im Internet, insbesondere als PDF, ist nur mit ausdrücklicher Genehmigung des Verlags gestattet und wird widrigenfallsstrafrechtlich verfolgt.

Die meisten Produktbezeichnungen von Hard- und Software sowie Firmennamen und Firmenlogos, die in diesem Werk genannt werden, sind in der Regel gleichzeitig auch eingetragene Warenzeichen und sollten als solche betrachtet werden. Der Verlag folgt bei den Produktbezeichnungen im Wesentlichen den Schreibweisen der Hersteller.

Leitung Produktmanagement: Jörg Schulz Lektorat: Ulrich Dorn Satz: Monika Daimer art & design: Anna Lena Ibiş Druck: GPS Group ISBN 978-3-645-60631-8

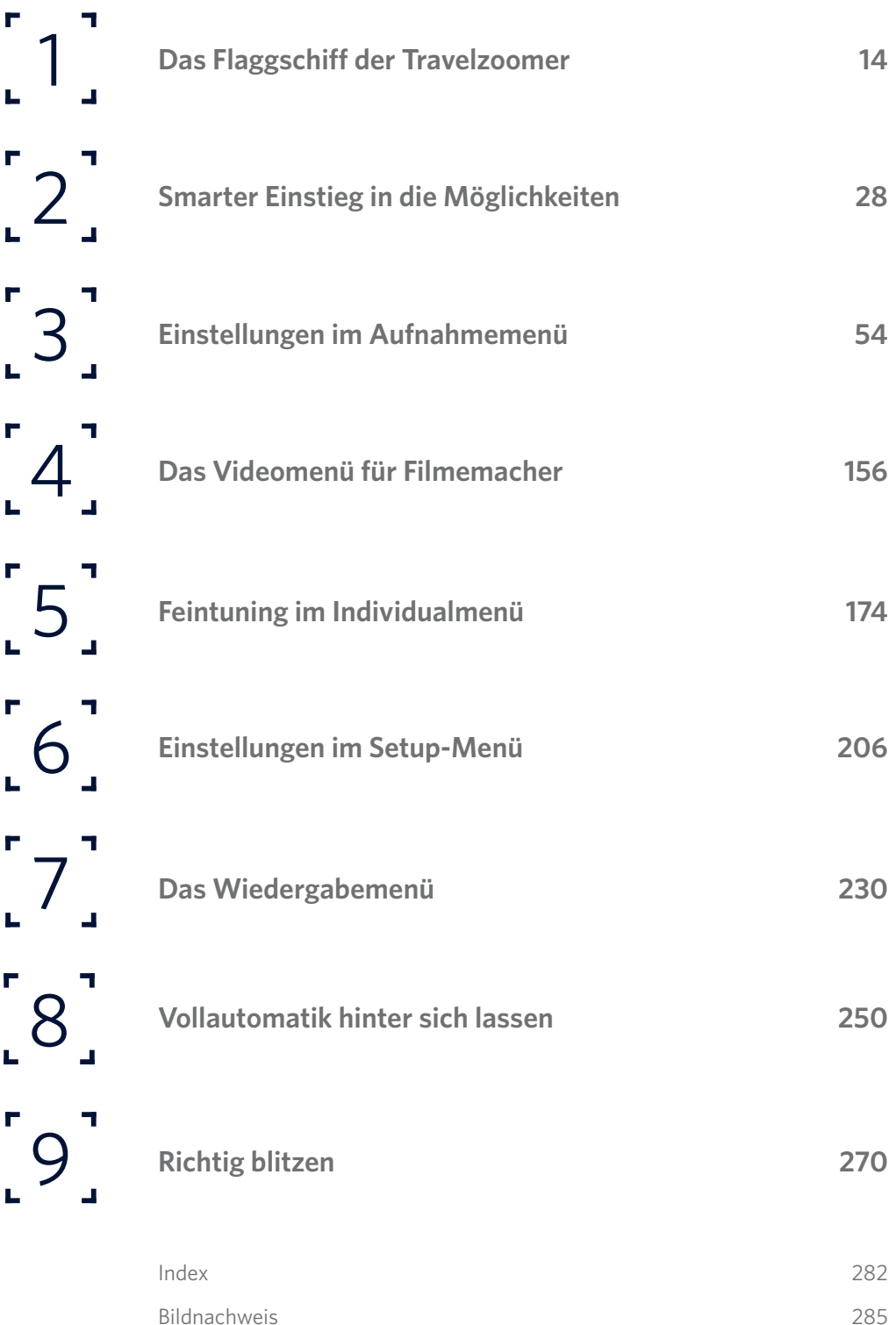

T

Г

п

#### **1. [DAS FLAGGSCHIFF DER TRAVELZOOMER](#page-13-0) 14**

#### [Erste Vorbereitungen treffen](#page-16-0) 16

[Wichtig: Kompromiss in der Bauweise](#page-16-0) 17 [Starker Lithium-Ionen-Akku](#page-17-0) 18 [Akku laden und LED-Statusanzeige](#page-18-0) 19 [Netzadapter und DC-Koppler](#page-19-0) 20 [Wichtig: schnelle Speicherkarten](#page-20-0) 21 [SD-Karte für den Einsatz vorbereiten](#page-20-0) 21 [Ein Wort zum DCF-Dateisystem](#page-21-0) 22

#### **2. SMARTER EINSTIEG IN DIE MÖGLICHKEITEN 28**

#### Anfassen und begreifen 30

Sprache, Datum und Uhrzeit einstellen 31 Automatische Abschaltung festlegen 32 Einsteigen mit der Vollautomatik 33 Den Bildausschnitt verstellen 34 Die hintere Tastenanordnung 36 Das Funktionsmenü auf dem Monitor 37 iHand-Nachtaufnahme 38 Richtige Haltung annehmen 41 Der Zweistufenauslöser 41 Sucher oder Monitor einsetzen? 43 AF-Feld und Fingertouch 44

#### Rädchen, Tasten oder Touch? 45

Grundlegendes zur Touchbedienung 45 Mein bevorzugtes Handling 46 Auslösegeräusch und Signaltöne aus 46 Funktion der DISP.-Taste 46 Das schnelle Quickmenü 48 Die praktischen Fn-Tasten 48

**LUMIX TZ202** Inhaltsverzeichnis

Filmen mit der iA-Automatik 49

#### Direkter Weg durch das Menü 52

Die Register im Kameramenü 52

Zurück auf die Werkeinstellungen 53

#### **3. EINSTELLUNGEN IM AUFNAHMEMENÜ 54**

Bildverhältnis 57 Bildgröße 60 Qualität 62 Qualität – RAW 65 AFS/AFF/AFC 67 Empfindlichkeit 70 AF-Modus 71 Bildstil 79 Filter-Einstellungen 79 Farbraum 90 Messmethode 90 Die Mehrfeldmessung 91 Die mittenbetonte Integralmessung 92 Die Spotmessung 93 Helligkeitsverteilung 94 i.Dynamik 96 i.Auflösung 97 Blitzlicht 98 Rote-Augen-Reduzierung 98 ISO-Obergrenze (Foto) 98 Max.Bel.Zeit 99 Langz-Rauschr 100 Rauschverhalten der TZ202 100 Beugungskorrektur 104 Stabilisator 105 i.Zoom 108

Digitalzoom 111 Seriengeschwindigkeit 114 4K Foto 116 Post-Fokus 123 Selbstauslöser 126 Zeitrafferaufnahme 127 Stop-Motion-Animation 129 Stummschaltung 131 Verschlusstyp 132 Bracketing 134

#### Licht, Farbe, Weißabgleich 140

Einen manuellen Weißabgleich durchführen 142 Feinabstimmung des Weißabgleichs 145 HDR 148 Mehrfachbelichtung 150 Makro 154

#### **4. DAS VIDEOMENÜ FÜR FILMEMACHER 156**

Filmen im Videomodus M 159

#### Wichtige Grundeinstellungen 159

Filmen in der Programmautomatik P 159 Filmen in der Zeitautomatik A 160 Filmen in der Blendenautomatik S 160 Filmen im manuellen Modus M 160 ISO-Empfindlichkeit 160

#### Einstellungen im Register Video 161

Aufnahmeformat 161 Autofokus beim Filmen? 162 4K Live Schneiden 163 Hochgeschwind.-Video 166 Snap Movie 166

Bildstil 167 Filter-Einstellungen 167 Messmethode 168 Helligkeitsverteilung 168 i.Dynamik 169 i.Auflösung 169 ISO-Obergrenze (Video) 169 Beugungskorrektur 170 Stabilisator 170 Flimmerreduzierung 170 Aufnahme austarieren 170 i.Zoom und Digitalzoom 171 Windgeräuschunterdrückung 172 Zoom-Mikro 172

Filme wiedergeben 173

#### **5. FEINTUNING IM INDIVIDUALMENÜ 174**

#### Belichtung 177

ISO-Einst.Stufen 177 Erweiterte ISO 177 Reset Belicht.ausgleich 177 AF/AE-Speicher 178 Auslöser-AF 181 Auslöser halb drücken 181 Quick-AF 181 Augen-Sensor AF 181 Einstellung f. AF-Punkt 181 AF-Hilfslicht 181 Direktfokusbereich 182 Fokus/Auslösepriorität 182 Fokuswechsel f. Vert / Hor 182 Loop-Bewegung Fokusfeld 183 AF Feld-Anzeige 183 AF+MF 183 MF-Lupe 183 MF-Lupenanzeige 183 Betrieb 184 Q.MENU 185 Ring/Rad einstellen 186 Einst. für Bediensperre 187 Touch-Einst. 188

#### Monitor/Display 190

Autowiedergabe 190 SchwarzWeiß-Live View 191 Konst.Vorschau 191 Focus peaking 192 Histogramm 193 Gitterlinie 196 Zentralmarkierung 198 Spitzlichter 198 Zebramuster 199 Bel.Messer 199 MF-Anzeige 201 Sucher/Monitor Einstellung 201 Aufnahme-Feld 201 Restanzeige 202 Menüführung 203 Objektivpos. fortsetzen 203 Objektiv einfahren 203 Selbstausl. Auto Aus 203 Gesichtserkennung 203 Profile einrichten 205

#### **6. EINSTELLUNGEN IM SETUP-MENÜ 206**

TZ202-Mission-Control 208

Weltzeit 210 Reisedatum 211 Wi-Fi 211 Bluetooth 217 Ruhemodus Ende 218 Signalton 218 Sparmodus 219 Monitor- und Sucher-Anzeigegeschwindigkeit 220 Monitor 220 Monitor-Helligkeit 220 Augen-Sensor 221 USB-Modus 222 TV-Anschluss 222 Sprache 223 Firmware-Anzeige 223 Einstellung für Dateinamen 226 Nr. Reset 227 Netzwerkeinstellung zurücksetzen 227 Künstlichen Horizont angleichen 228 Demo-Modus 228 Format 228

#### Mein Menü-Einstellungen 228

Mein persönliches Menü 229

#### **7. DAS WIEDERGABEMENÜ 230**

Schärfe mit dem Zoom prüfen 234 Überblick via Bildindexansicht 235 Kalenderwiedergabe einblenden 236 Bestimmte Bilder löschen 236 Spitzlichterwarnung anzeigen 237 Auf ins Wiedergabemenü 237 Diashow 237 Wiedergabe 238 Schutz 238 Rating 239 Titel einfügen 240 Gesichtserkennung bearbeiten 241 RAW-Verarbeitung 241 4K Foto-Mengenspeicher 242 Lichtzusammensetzung 243 Sequenz zusammenfügen 244 Lösch-Korrektur 246 Texteingabe 246 Größe ändern 246 Zuschneiden 247 Drehen 248 Video teilen 248 Zeitraffer- und Stop-Motion-Video 249 Anzeige drehen 249 Bildersortierung 249

#### **8. VOLLAUTOMATIK HINTER SICH LASSEN 250**

Erste Schritte im Szenemodus 253 Weiter mit der Programmautomatik P 254 Fotografieren mit der Zeitautomatik A 257 Rangehen oder ranholen 259

#### **LUMIX TZ202** Inhaltsverzeichnis

#### Fotografieren in der Blendenautomatik S 261

Welche Verschlusszeit nehmen? 261

#### Die Kür im manuellen Modus M 264 Manuell bietet einfach mehr 264

### Panorama ohne Nodalpunktadapter 266

Sieben Tipps für die Umsetzung 267 Darauf sollten Sie achten 268

#### **9. RICHTIG BLITZEN 270**

#### So geht Aufhellblitzen 273

ISO-Wert und maximale Reichweite 274

#### Blitzlichtmodus der TZ202 276

Blitzlichtsteuerung im Aufnahmemenü 277 Blitzkorrektur manuell vornehmen 279 Blitzen auf den Punkt gebracht 281

**[Index](#page-27-0)** 282

**[Bildnachweis](#page-30-0)** 285

<span id="page-13-0"></span>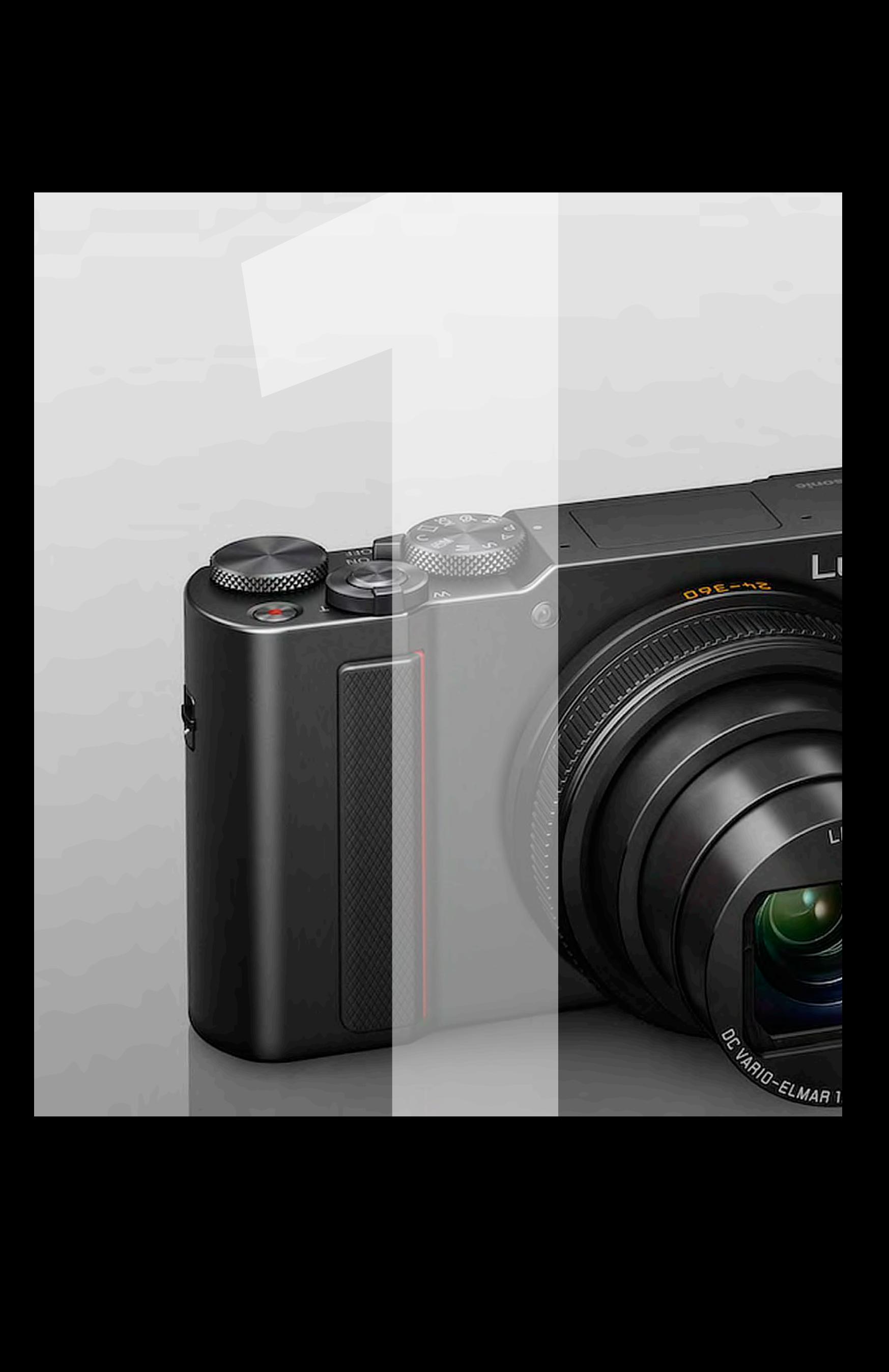

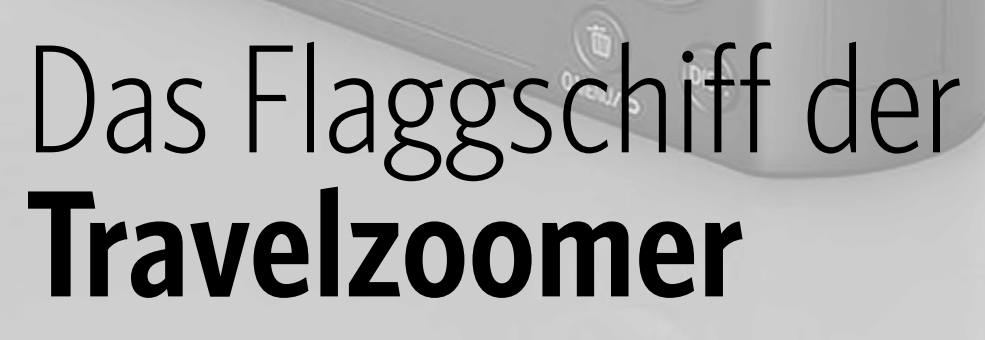

 $\epsilon_{01}$ 

 $F_{n2}$ 

<span id="page-14-0"></span>**1979** 

 $J$ MIX

EICA

3.3-6.4/8.8 - 294.94

Die Bedienelemente der TZ202 sind trotz des kompakten Gehäuses übersichtlich und nach einer gut durchdachten Bedienlogik angeordnet. Sie werden sich also schnell mit den Grundeinstellungen Ihrer neuen Kamera vertraut machen. Die Panasonic LUMIX TZ202 ist mit einem 13,2 x 8,8 mm großen 1-Zoll-MOS-Sensor ausgestattet. Im Vergleich zu anderen Kameras in dieser Klasse, die häufig mit 1/2,3-Zoll-Sensoren ausgestattet sind, entspricht dies der rund vierfachen Sensorfläche. Der Objektivaufbau mit einer asphärischen ED-Linse (Extra-low Dispersion), fünf asphärischen Linsen sowie drei ED-Linsen ermöglicht eine besonders kompakte Bauweise. Trotz des großen Brennweitenbereichs fallen Farbsäume, Randabdunklungen und Verzeichnungen sehr gering aus. Der Schärfeeindruck ist, bezogen auf einen 20 x 30 cm großen Ausdruck, in allen Brennweiten und Blendeneinstellungen vollkommen ausreichend. Die Eingangsdynamik ist mit zehn bis elf Blendenstufen bis ISO 6400 sehr gut und verschlechtert sich erst darüber hinaus kontinuierlich (Quelle: digitalkamera.de).

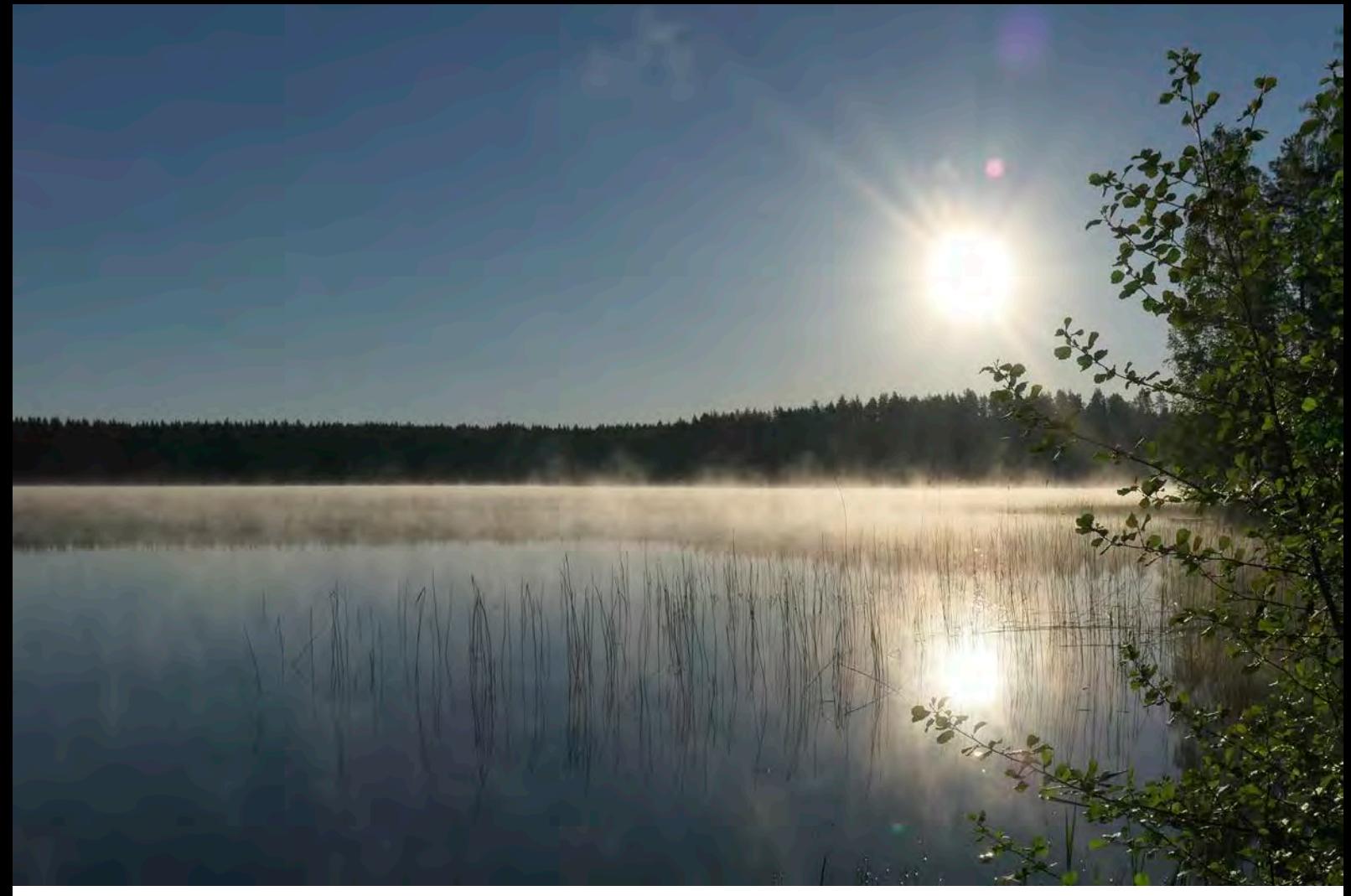

a Auch bei ungünstigen Lichtverhältnissen und höheren ISO-Werten bietet die TZ202 – gemessen an der Größe des Aufnahmesensors – eine erstaunlich hohe Bildqualität.

Brennweite 8,8 mm :: ISO 125 :: Blende 8 :: Belichtungszeit 1/1600 s

` Wenn Sie anstatt einer einfachen Handschlaufe lieber bestes Elchleder bevorzugen, greifen Sie zur SLiNG-1 von EDDYCAM – in höchster Verarbeitungsqualität und mit fünf Jahren Garantie. ([www.eddycam.co](http://www.eddycam.com)m)

## ERSTE VORBEREITUNGEN TREFFEN

Nachdem Sie Ihren neuen Liebling ausgepackt, bestaunt und die kleine Handgelenkschlaufe sicher angebracht haben, müssen Sie jetzt für die nötige Energie sorgen, um den smarten "Achtzylinder" starten zu können.

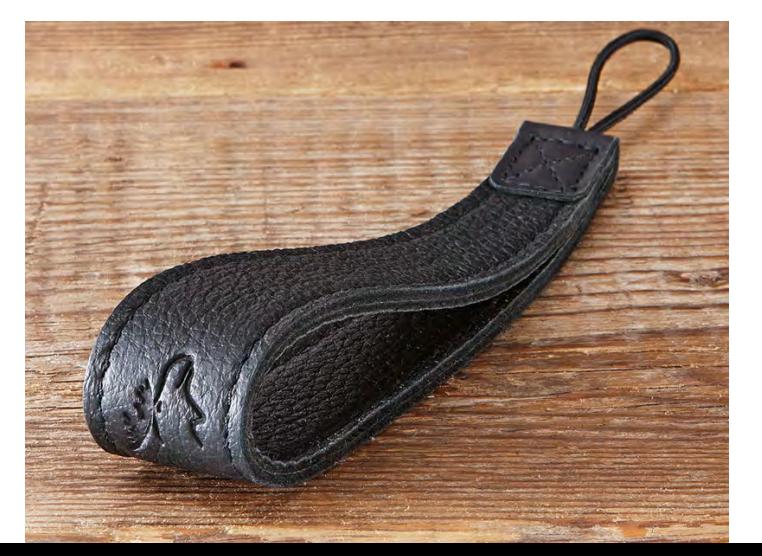

#### **LUMIX TZ202**

**11X TZ202**<br>Flaggschiff<br>avelzoomer Das Flaggschiff der Travelzoomer

<span id="page-16-0"></span>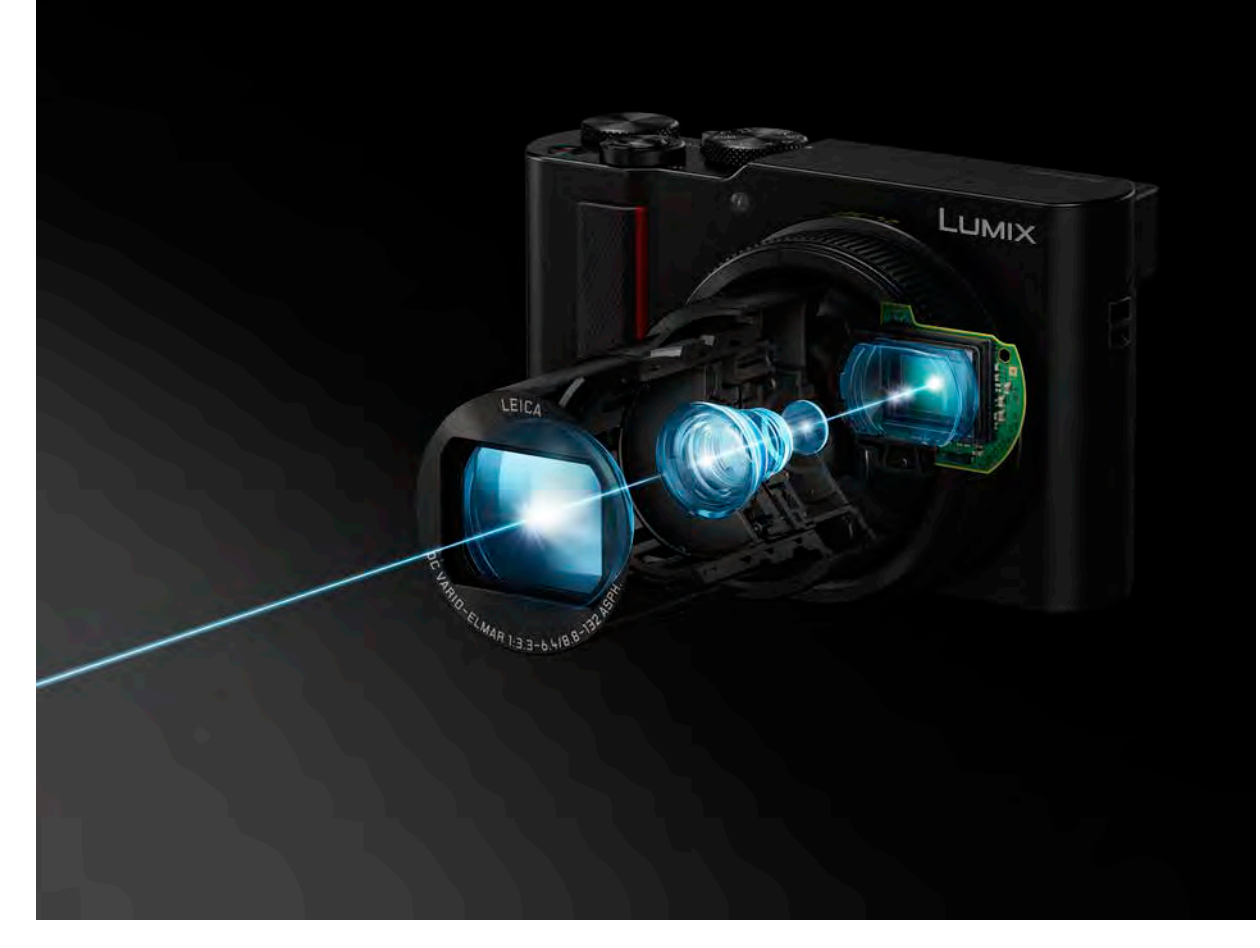

#### **Wichtig: Kompromiss in der Bauweise**

Die Kompaktheit erfordert Kompromisse in der Bauweise. Das Stativgewinde befindet sich konstruktionsbedingt direkt neben dem Fach für Akku und Speicherkarte und liegt zudem nicht in der optischen Achse. Im Stativeinsatz ist es daher nicht möglich, das Fach zu öffnen.

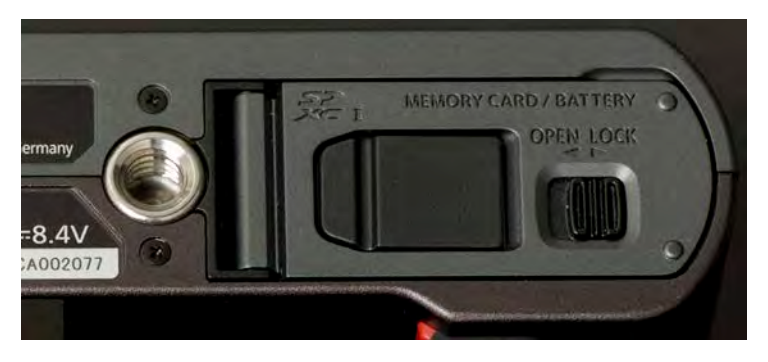

a Das Stativgewinde liegt etwas ungünstig.

#### <span id="page-17-0"></span>**Starker Lithium-Ionen-Akku**

Der Kamera beigefügt ist ein leistungsstarker Panasonic-Lithium-Ionen-Akku des Typs BLG10E. Die Nennkapazität wird mit 1.025 mAh bei einer Spannung von 7,2 V angegeben. Der Akku ist von hoher Qualität und zeichnet sich durch eine lange Lebensdauer, kurze Ladezeiten sowie eine präzise Anzeige der verbleibenden Kapazität aus. Auf der Kameraunterseite direkt im Handgriff befindet sich der Einschub für den Akku. Schalten Sie die Kamera aus und schieben Sie den Entriegelungshebel in Position OPEN, sodass sich die Klappe öffnet.

` Der Entriegelungshebel für das Akkufach.

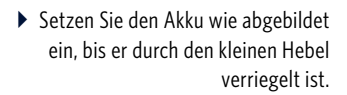

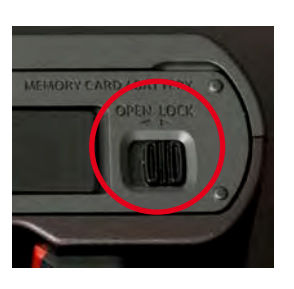

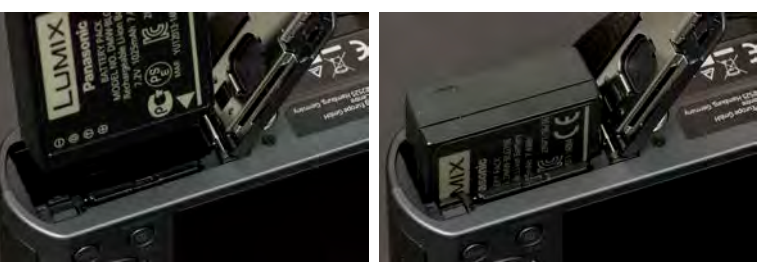

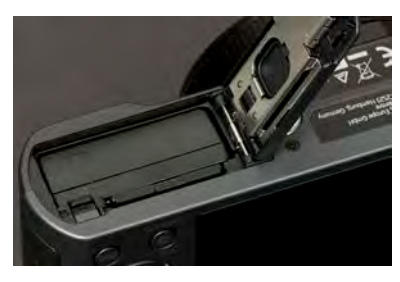

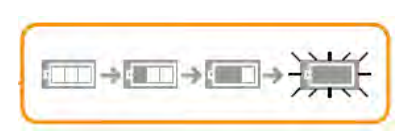

a Statusanzeige des Akkus.

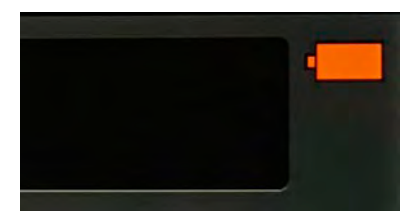

\_ Die Batterieanzeige ändert sich in Rot und blinkt, wenn die verbleibende Akkuleistung zu gering wird. Schalten Sie die Kamera sofort aus und machen Sie keine weiteren Aufnahmen.

**AIX TZ202**<br>Flaggschiff<br>avelzoomer **LUMIX TZ202** Das Flaggschiff der Travelzoomer

#### <span id="page-18-0"></span>**Akku laden und LED-Statusanzeige**

Laden Sie den Akku mit dem in der Verpackung befindlichen Original-USB-Ladekabel in der Kamera auf. Die USB-Buchse (USB/CHARGE) befindet sich hinter der kleinen Klappe im Handgriff. Öffnen Sie die Klappe am besten mit dem Daumennagel, bis sie zur Seite hin aufklappt.

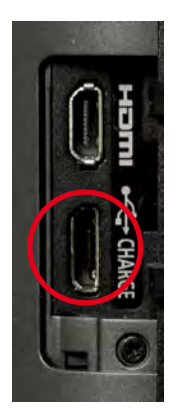

\_ Der Micro-USB-Anschluss für das mitgelieferte Ladekabel befindet sich hinter der seitlichen Klappe im Handgriff. Bitte setzen Sie das Kabel vorsichtig an und verkanten Sie es nicht! Die kleinen Stecker und Buchsen sind sehr empfindlich.

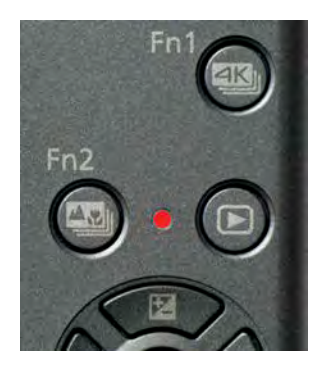

a Sobald der Ladevorgang beginnt, leuchtet die rote Kontroll-LED auf der Kamerarückseite auf und schaltet sich nach erfolgter Ladung aus.

Schalten Sie die Kamera zum Aufladen des Akkus aus. Die Ladezeit beträgt ungefähr 190 Minuten und ist beendet, sobald die LED erlischt. Eine blinkende LED signalisiert, dass der Ladevorgang aufgrund eines Fehlers oder eines ungeeigneten Temperaturbereichs automatisch unterbrochen wurde. Sobald die Temperatur wieder in einen geeigneten Bereich (zwischen 10 °C und 30 °C) zurückgekehrt ist, wird der Ladevorgang fortgesetzt.

#### Kamera zum Laden ausschalten.

a Wenn Sie die Kamera mit angeschlossenem USB-Ladekabel einschalten, erscheint dieser Warnhinweis auf dem Monitor, und es startet kein Ladevorgang.

#### AKKUKAPAZITÄT

**Die Akkukapazität reicht für rund 370 Auslösungen. Bei Verwendung des Suchers liegt die Anzahl hingegen nur bei 250 bis 350 Aufnahmen. Es handelt sich hierbei natürlich um reine Laborwerte, die unter Idealbedingungen ermittelt wurden. Daher gehört unbedingt ein weiterer Energiespender in die Kameratasche. Falls Sie einen Fremdakku bevorzugen, rate ich von einem "No-Name-China-Produkt" ab, da Qualität und Sicherheit häufig zweifelhaft sind. Zudem meldet die Kamera bei inkompatiblen Akkuchips einen Fehler. Im Zweifel greifen Sie daher besser auf das Original zurück. Der Akku fühlt sich übrigens bei 20 °C am wohlsten und entfaltet bei dieser Temperatur seine volle Leistung. Bewahren Sie ihn bei sehr kühlen, winterlichen Temperaturen in der Hosentasche oder in der warmen Kameratasche (mit Gelpad) auf.**

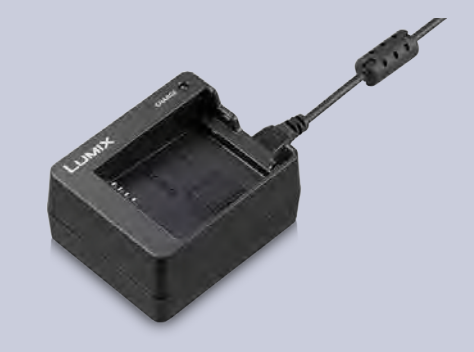

**Das optional erhältliche Ladegerät DMW-BTC12 (ca. 45 Euro) mit Ladeschale ermöglicht das schnelle Aufladen des Akkus BLG10E entweder über das Stromnetz (230 V/1,8 A) oder über eine kompatible USB-Verbindung. Vorteil: Sie können mit der Kamera fotografieren, während der Zweitakku unabhängig davon aufgeladen wird.**

#### <span id="page-19-0"></span>DIE KAMERA MOBIL AUFLADEN

**Für den mobilen Aufladeeinsatz gilt: Prüfen Sie, ob die Kamera die USB-Spannung des Bordnetzes bzw. des angeschlossenen PCs akzeptiert. Bei Aufladung über eine separate Powerbank (Empfehlung: 20.000 mAh) wird die benötigte Ladespannung von 5 V unter Umständen nicht erzielt, und es wird entweder nicht korrekt geladen, oder der Ladevorgang dauert entsprechend länger. Testen Sie unbedingt den verwendeten Stromspender, bevor Sie sich auf eine Reise begeben, da nicht alle am Markt befindlichen Produkte geeignet sind.**

#### **Netzadapter und DC-Koppler**

Sie möchten Ihre Kamera über das 230-V-Netz mit Dauerstrom versorgen? Dann benötigen Sie den optional erhältlichen Netzadapter DMW-AC10 (ca. 60 Euro) und den Koppler DMW-DCC11 (ca. 15 Euro)

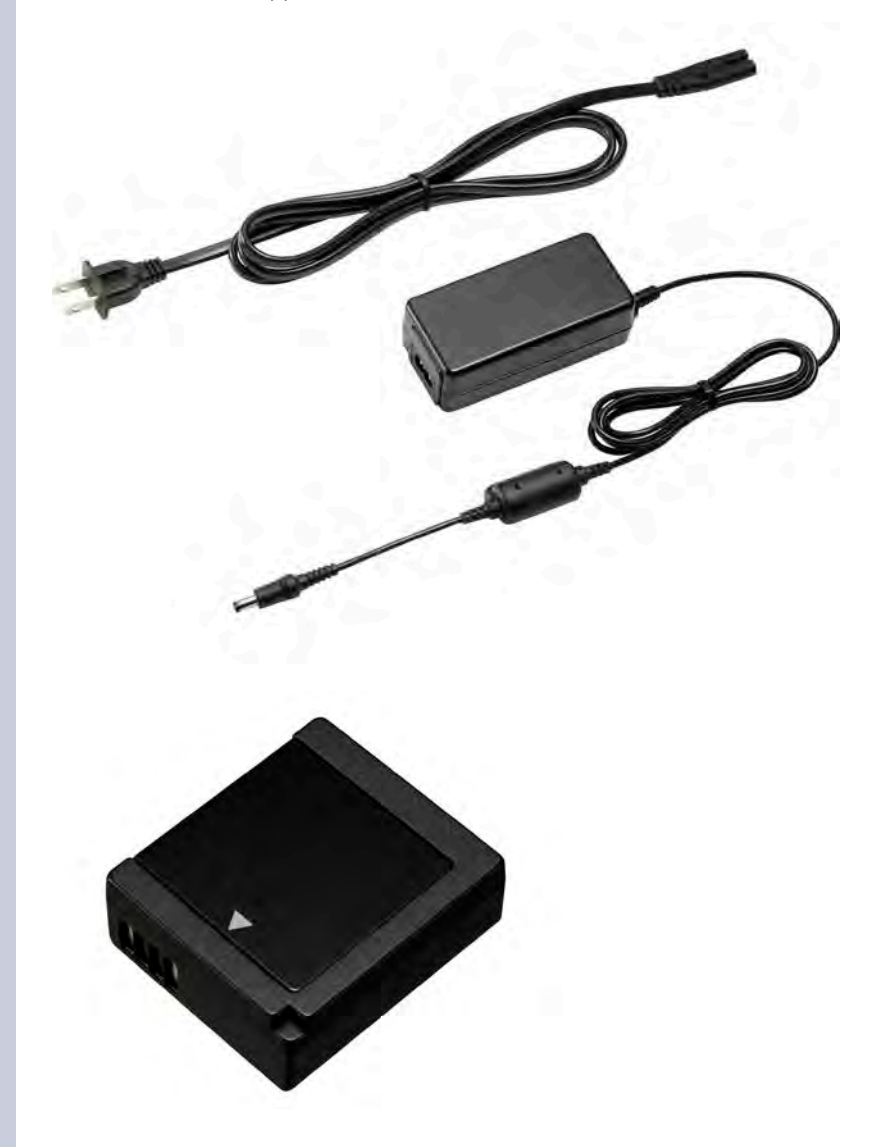

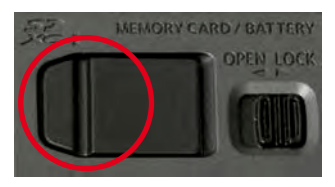

\_ Die Gummiabdeckung im Deckel des Akkufachs muss bei Verwendung des Kopplers DMW-DCC11 abgenommen werden, da hier das Verbindungskabel eingesteckt wird.

**AIX TZ202**<br>Flaggschiff<br>avelzoomer **LUMIX TZ202** Das Flaggschiff der Travelzoomer

#### <span id="page-20-0"></span>**Wichtig: schnelle Speicherkarten**

Wenn Sie schnelle Bildserien aufnehmen oder in 4K filmen bzw. fotografieren, benötigen Sie sehr schnelle Speicherkarten im SDXC-UHS-I-Standard in der Geschwindigkeitsklasse 3 mit hohen Kapazitäten von mindestens 32 GByte.

Die Speed-Ratings geben die maximale Datenübertragungsrate beim Lesen und Schreiben von Bildern auf ein Speichermedium an. Die Speed-Class hingegen gibt Aufschluss über die minimale kontinuierliche Datenübertragung beim Schreiben von Videodateien. Alle Angaben werden in MByte pro Sekunde angegeben.

Kaufen Sie keine No-Name-Speicherkarten, die – und das kann ich aus eigener Erfahrung bestätigen – unverhofft den Dienst quittieren oder nur noch einen Teil der versprochenen Kapazität zur Verfügung stellen. Hersteller namhafter Produkte geben weitreichende Garantien auf die Hardware und führen sogar spezielle Karten für extreme Einsatz- und Temperaturbereiche in ihrem Sortiment.

#### **SD-Karte für den Einsatz vorbereiten**

Setzen Sie die SDXC-Speicherkarte in den SD-Slot oberhalb des Akkueinschubs, bis ein leises Klicken zu hören ist. Achten Sie beim Einsetzen der Karte darauf, dass die abgeschrägte Ecke der Karte in Richtung Klappe zeigt. Um die Karte herauszunehmen, öffnen Sie den Bodendeckel wie zuvor beschrieben. Durch leichten Druck springt die Karte federnd ein Stück aus dem Fach heraus. Haken Sie mit dem Daumennagel hinter die kleine Kante der SD-Karte und ziehen Sie die Karte hoch, um sie mit Daumen und Zeigefinger zu entnehmen. Schließen Sie den Deckel durch leichten Druck und Zurückschieben in seine Ursprungsposition.

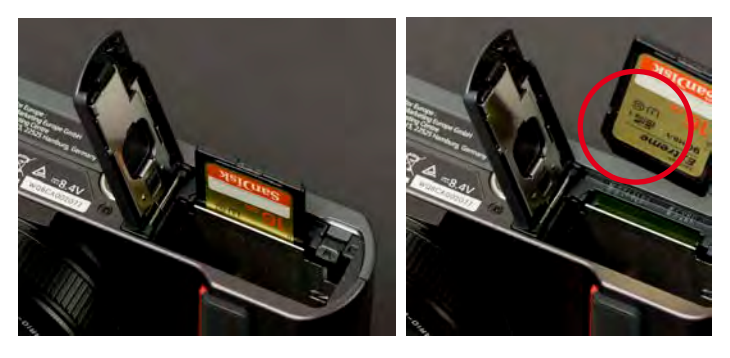

a Der SD-Speicherkartenslot befindet sich oberhalb des Akkueinschubs. Die Zugriffsanzeige auf dem Monitor leuchtet auf, wenn Daten geschrieben oder gelesen werden. Schalten Sie während des Zugriffs das Gerät nicht aus und entfernen Sie nicht den Akku oder die Speicherkarte, um Datenverlust oder eine Beschädigung der Karte zu vermeiden.

#### SPEICHERKARTEN SIND **SENSIBEL**

**Bereits durch eine kurze elektrostatische Entladung können elektronische Bauteile auf der Karte beschädigt und Daten gelöscht werden! Wenn Sie bei Berührung z. B. einer Türklinke eine gewischt bekommen, sollten Sie besser keine Speicherkarte in die Hand nehmen! Bauen Sie vorher die statische Aufladung Ihres Körpers ab, indem Sie ein geerdetes Metallteil (Heizung) berühren. Schützen Sie die Karte außerdem vor dem Kontakt mit Flüssigkeiten und starker physischer Belastung, etwa durch Verbiegen.**

### <span id="page-21-0"></span>DAS PASSIERT BEIM FORMATIEREN

**Vergewissern Sie sich, dass alle auf der Karte befindlichen Daten sicher auf den Computer oder eine mobile Festplatte übertragen wurden, bevor Sie den Vorgang starten. Bei der Formatierung werden vorhandene Daten gelöscht und Partitionen sowie Ordnerstrukturen angelegt.**

Wenn Sie eine neue Speicherkarte verwenden oder eine bereits benutzte Speicherkarte komplett löschen möchten, sollte eine Formatierung durchgeführt werden, insbesondere dann, wenn die Speicherkarte von einer anderen Kamera verwendet oder zuvor auf einem Computer formatiert wurde. So beugen Sie Schreib-/Leseproblemen und Datenverlust vor. Sollte ein Problem mit dem Speichermedium vorliegen, wird eine entsprechende Fehlermeldung auf dem Monitor angezeigt.

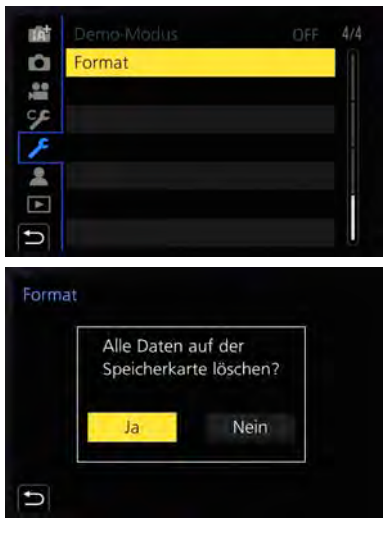

a Im Menü Setup 4/4 wird mit dem Befehl Format die Speicherkarte formatiert. Bestätigen Sie die Abfrage mit Ja (MENU/SET-Taste).

#### **Ein Wort zum DCF-Dateisystem**

Das DCF-Dateisystem (*Design Rule for Camera File System*) ist ein Industriestandard zur Abspeicherung von Digitalbildern auf Speichermedien in Digitalkameras. Gemäß diesem Standard muss das oberste Verzeichnis auf der Speicherkarte für Bilddaten mit *DCIM* (*Digital Camera Images*) benannt werden. Dort werden dann weitere Verzeichnisse angelegt, um z. B. Bilddateien abzulegen (Verzeichnis *100\_PANA*). Auch MP4-Videodateien finden hier ihren Speicherort. Im Verzeichnis *MISC* werden DPOF-Angaben (Druckeinstellungen, gewählte Parameter) für das automatisierte Drucken von Bildern abgelegt. Sie können im Wiedergabemodus der Kamera einen Druckauftrag erteilen, der von einem DPOF-fähigen Printer ausgelesen und entsprechend der Anzahl und den gewählten Formaten automatisch ausgedruckt wird. RAW-Dateien erhalten die proprietäre Endung *.RW2*, die als Suffix an den Dateinamen angehängt wird. AVCHD-Filme hingegen finden sich im Ordner *PRIVATE*. Informationen zur Organisation (z. B. GPS-Daten) sowie für die Vorschau und Monitortypfunktionen legt die Kamera im Ordner *PANA\_GRP* ab.

## **AIX TZ202**<br>Flaggschiff<br>avelzoomer **LUMIX TZ202** Das Flaggschiff der Travelzoomer

<span id="page-22-0"></span>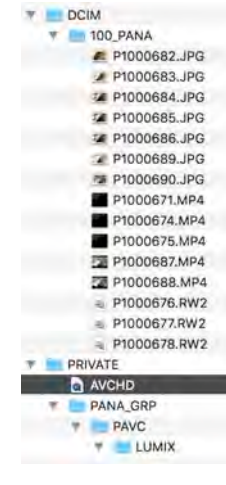

\_ Die von der Kamera angelegte Ordner- und Dateistruktur auf der Speicherkarte. Gut zu erkennen sind die bereits abgelegten Bilder (JPG, RW2) und Filme (MP4) im Verzeichnis 100\_PANA.

# Е

#### WAS BEDEUTET EXIF?

**Das** *Exchangeable Image File Format***, kurz EXIF, ist ein Standardformat der**  *Japan Electronic and Information Technology Industries Association* **(JEITA) für das Abspeichern von Metadaten in digitalen Bildern. EXIF-Daten werden von der Kamera direkt in den sogenannten Header (Bereich am Anfang der Bilddatei) einer JPEG- oder TIFF-Datei geschrieben.**

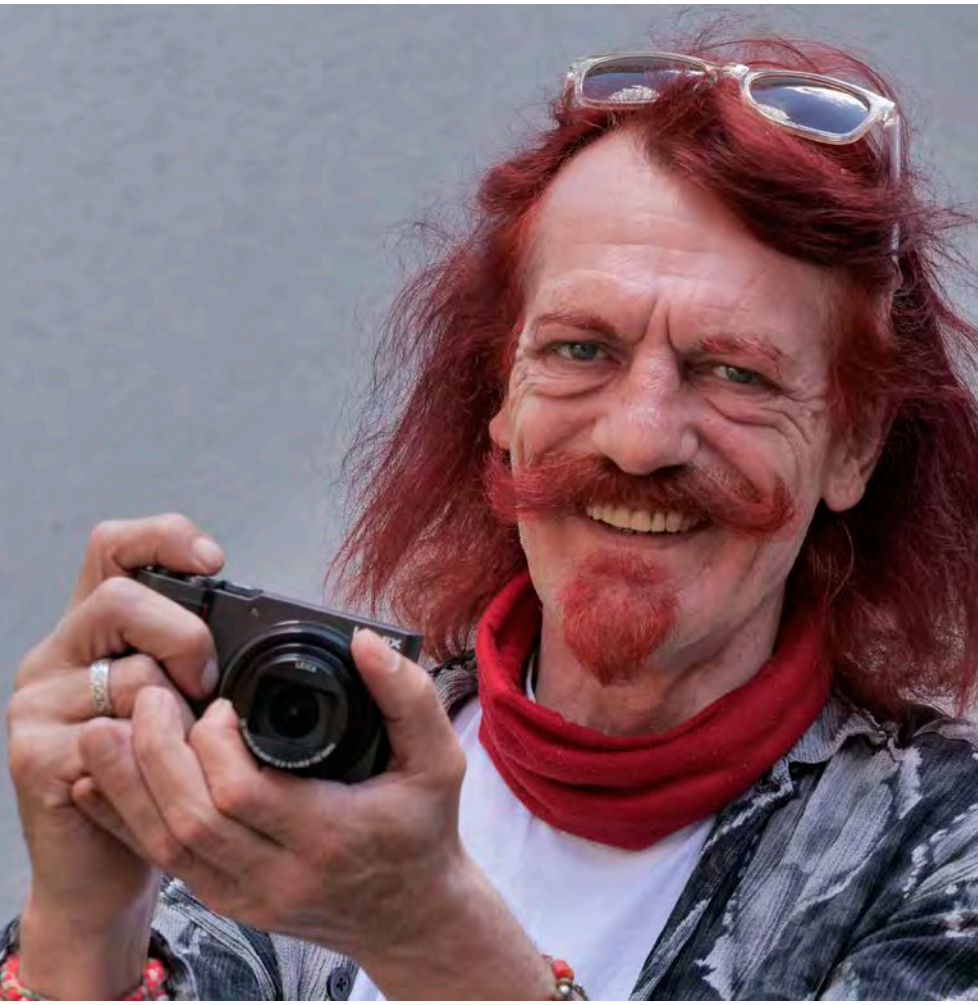

\_ Trotz des sehr kompakten Gehäuses liegt die Kamera gut in den Händen.

## <span id="page-23-0"></span>г n

### BEZEICHNUNGEN IM BUCH

**Um Ihnen die Bedienung Ihrer Kamera zu erleichtern, habe ich folgende Panasonic-Bezeichnungen geändert:**

- X **Hinteres Einstellrad = Daumenrad**
- ▶ Steuerring = Objektivring
- X **Cursor-Tasten = Navigationstasten**

# п

#### FUNKTIONSTASTEN

**Die vier individuell konfigurierbaren Tasten Fn1 bis Fn4 befinden sich auf der Kamerarückseite.**

- X **Fn1: 4K-Modus**
- X **Fn2: Post-Fokus**
- X **Fn3: Q.MENU-Taste, Löschtaste und Zurück-Taste**
- X **Fn4: Monitor/Sucher-Umschalter**

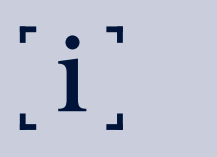

#### TOUCH-FN-TASTEN

**Die Touch-Fn-Tasten von Fn5 bis Fn9 befinden sich im rechten Bereich des Monitors und können über das Fn-Symbol aufgerufen werden.**

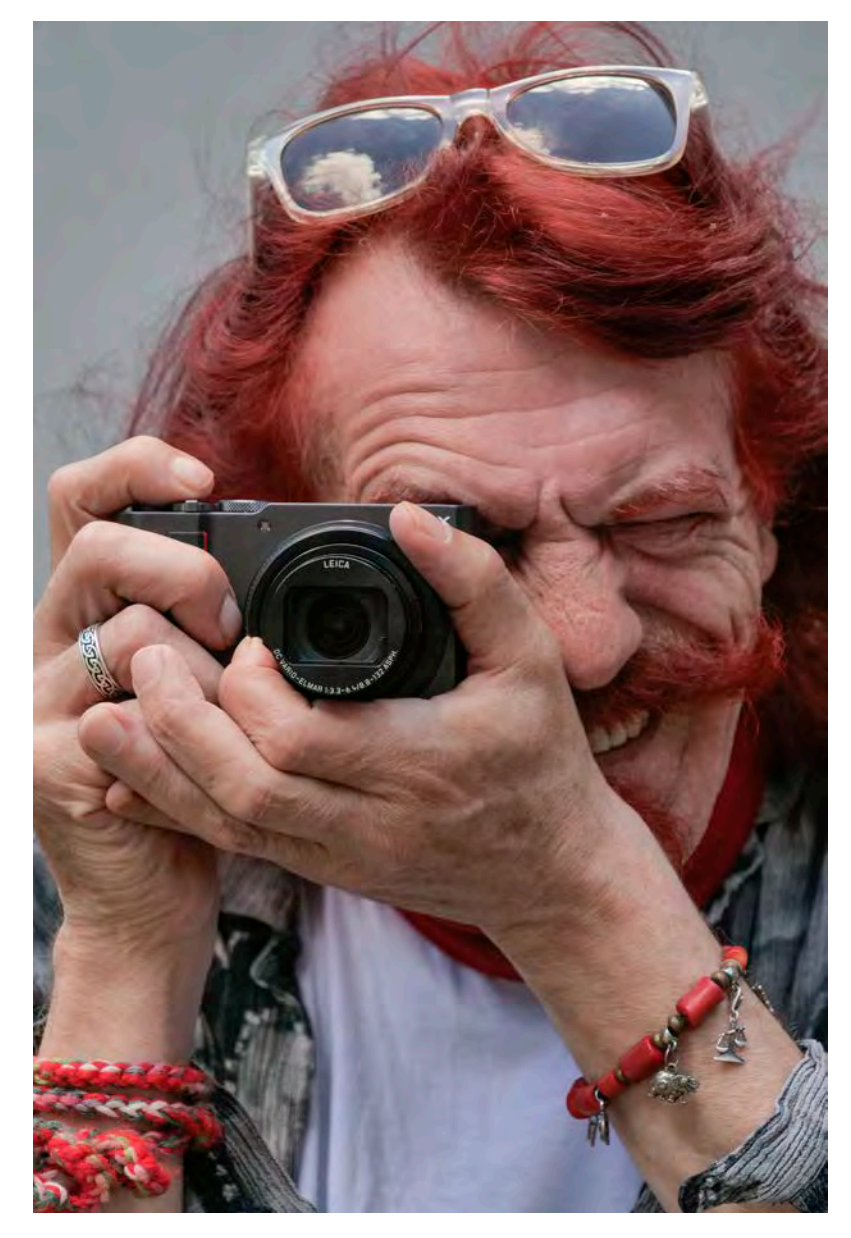

a Mit der linken Hand kann am griffigen Objektivring optional der Zoombereich oder die Blendeneinstellung verändert werden. Und beim Blick in den Sucher können Sie sich, ähnlich wie bei einer "großen Kamera", voll auf Ihr Motiv konzentrieren.

#### **LUMIX TZ202**

**11X TZ202**<br>Flaggschiff<br>avelzoomer<br>**111 Martin 11** Das Flaggschiff

 $\blacktriangleright$  Unglaublich, was in der Kleinen steckt!

Brennweite 94 mm :: ISO 200 :: Blende 6.3 :: Belichtungszeit 1/500 s

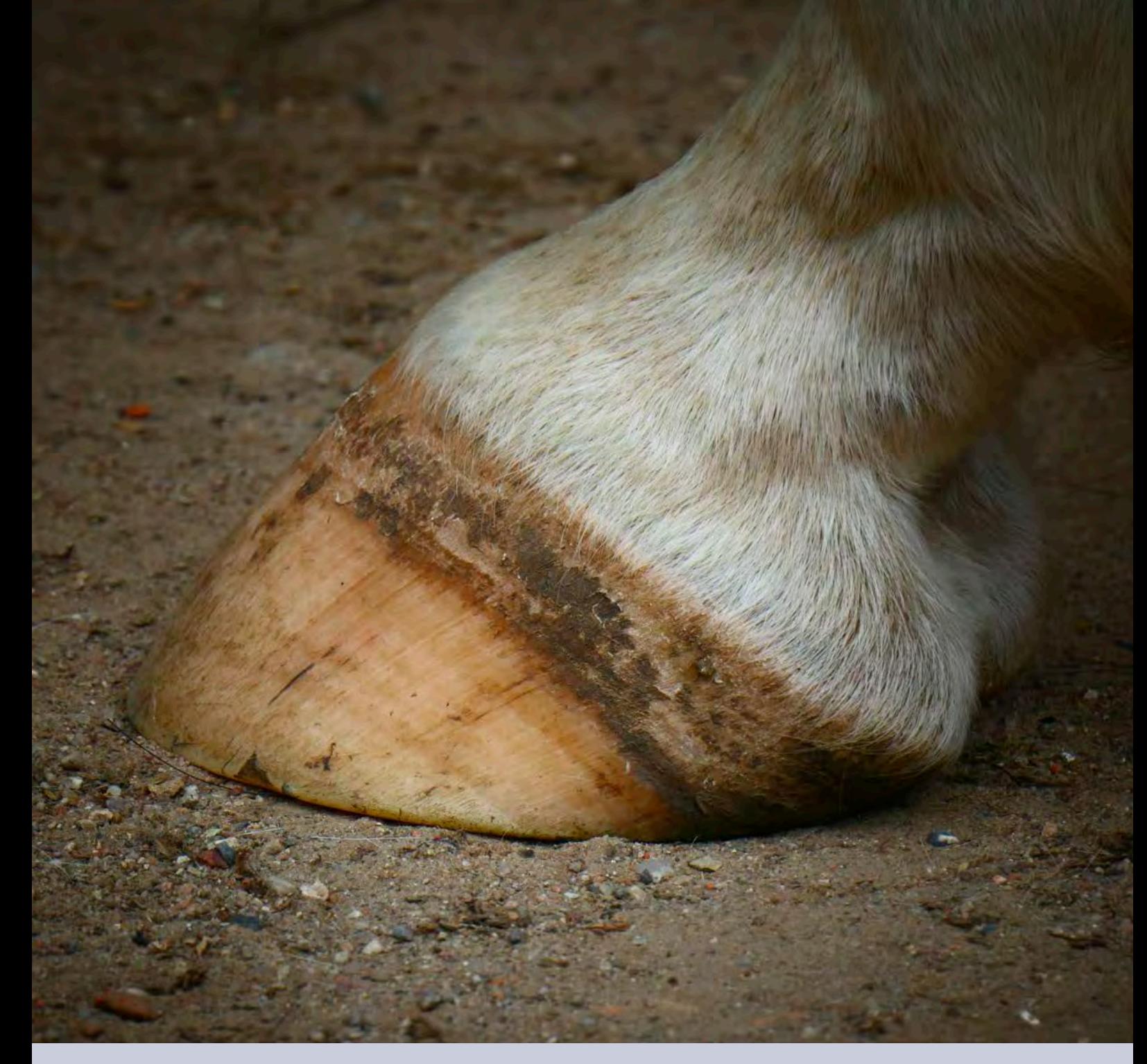

# **BEDIENELEMENTE** DER TZ202

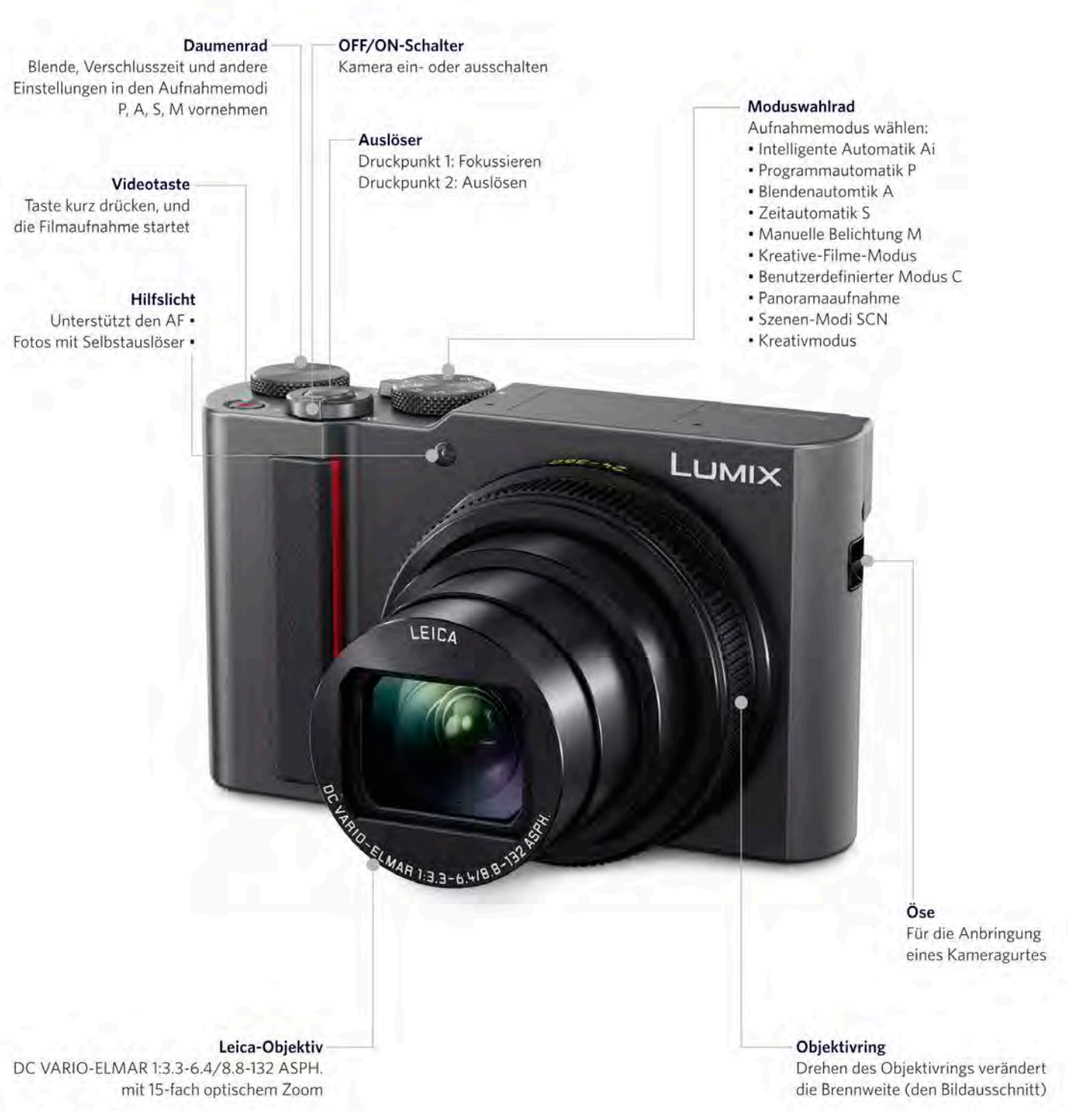

Das Flaggschiff der Travelzoomer

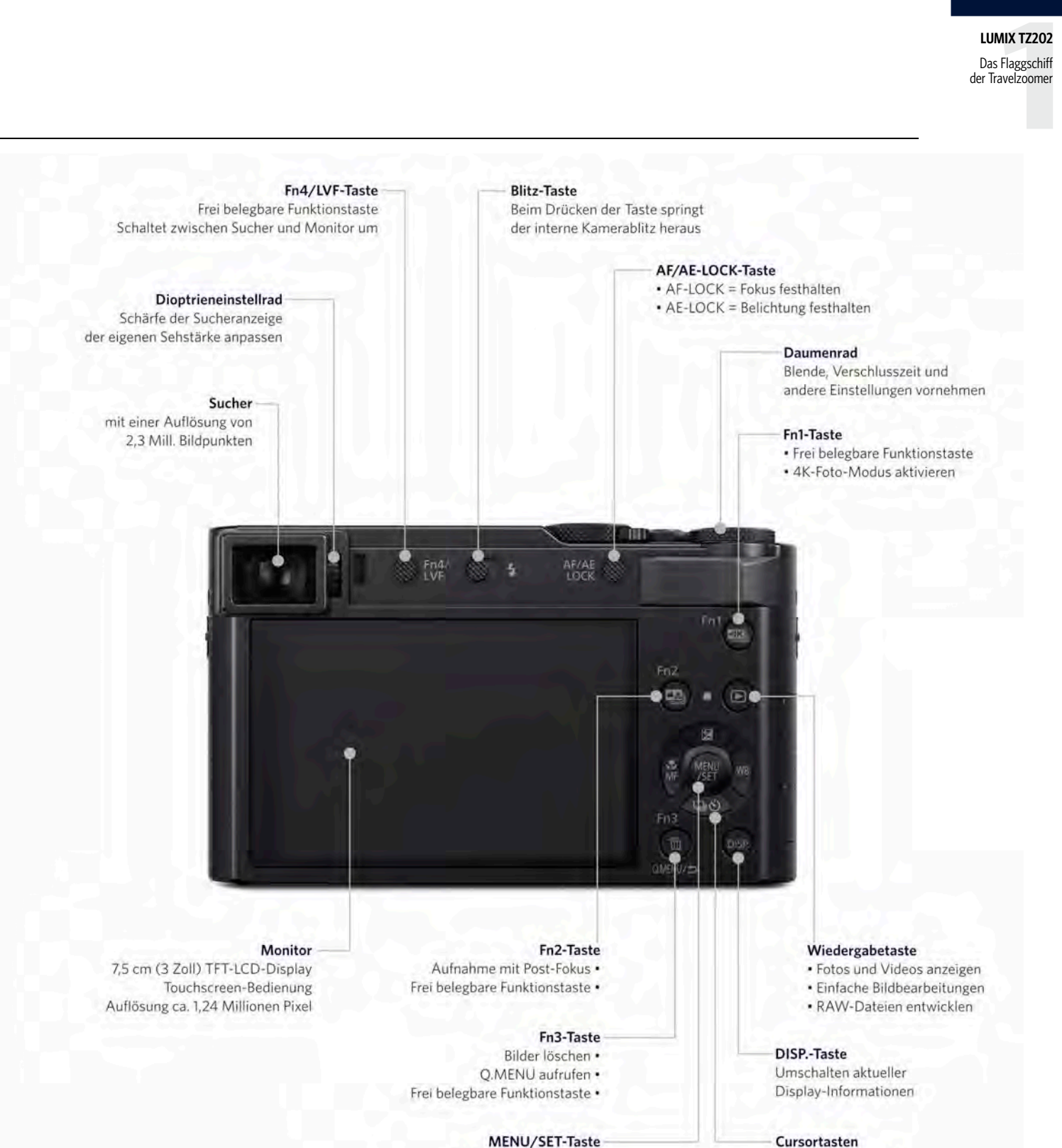

#### MENU/SET-Taste

Kameramenü aufrufen • Einstellungen bestätigen · · Belichtungskorrektur

· Weißabgleich · Antriebsmodus · Fokussiermodus

## <span id="page-27-0"></span>INDEX

#### **Symbole**

1-Feld 74 1ST 279 2ND 279 4K Foto 116 4K Foto-Mengenspeich. 242 100\_PANA [22](#page-21-0)

#### **A**

A 257 Adobe RGB-Farbraum 90 AE-L-Speicherung 179 AF/AE-Speicher 178 AFC 67 AFF 67 AF Feld-Anzeige 183 AF-Hilfslicht 181 AF+MF 183 AF-Messfelder 72 AF-Modus 71 AFS 67 AFS/AFF/AFC 67 AF-Verfolgung 72 Akku Batterieanzeige [18](#page-17-0) Typ BLG10E [18](#page-17-0) Akkukapazität [19](#page-18-0) Akkuleistung [18](#page-17-0) Anz. Drehen 249 Anzeige Mein Menü 229 Apple Fotos 67

Aufhellblitzen 273 Auflösung 62 Aufnahme austarieren 170 Aufnahmeformat 161 Aufnahmemenü 55 Aufn.Feld 201 Augen-Sensor 221 Augen-Sensor AF 181 Auslöser 41 Auslöser-AF 181 Auslöser halb drücken 181 Auslöseverzögerung 67 Autofokus 67 Autowiederg. 190 AVCHD 162 AVCHD-Filme [22](#page-21-0)

#### **B**

Bedienelemente [15](#page-14-0) Belichtungskorrektur 177 Belichtungswaage 264 Bel.Messer 199 Beugungskorrektur 104**,** 170 Bildausschnitt verstellen 34 Bilder löschen 236 Bildersortierung 249 Bildgröße 60 Bildindexansicht 235 Bildstil 167**,** 79**,** 79 Bildverhältnis 57 Bitrate 162 Blende 258 Blendenautomatik beim Filmen 160

S 261 Blenden-Bracketing 138 Blendenzahl 258 Blitzen 271 Blitzfunktionen 271 Blitzkorrektur 279 Blitzlichtmodus 276 Blitz-Synchro 1ST 279 Blitz-Synchro 2ND 279 Blitzsynchronzeit 277 Bluetooth 217 Bracketing 134 Brennweite 37**,** 258 BULB 265

#### **C**

Capture One Pro 67 Cursor-Tasten, Navigationstasten [24](#page-23-0)

#### **D**

Dateinamen 90 Datum einstellen 31 Daumenrad, hinteres Einstellrad [24](#page-23-0) DCF-Dateisystem [22](#page-21-0) Demo-Modus 228 Diashow 237 Digitalzoom 111**,** 171 DISP.-Taste 46**,** 47**,** 231 dpi 61 Drehen 248 DxO PhotoLab 67 Dynamik 96

Index

#### **E**

Effektfilter 83 Einstellungen speich. 208 Einst. für Bediensperre 187 Einst. für Dateinamen 226 Einst. Mein Menü 229 Elektronischer Verschluss 132 Empfindlichkeit 70 beim Filmen 160 Ergonomie 30 Erweiterte ISO 177 EXIF [23](#page-22-0)

#### **F**

Farbraum 90 Farbtemperaturwerte 140 Favoriten 239 Filtereffekte 79 Filter-Einstellungen 79**,** 167 Fingergesten 50 Fingertouch 44**,** 50 Firmware-Anzeige 223 Firmware-Update 224 Firmware-Version 224 Flimmerreduzierung 170 Fn-Tasten 48 Fn-Tasteneinstellung 184 Focus peaking 192 Fokus/Auslösepriorität 182 Fokusbetriebsart 69 Fokus-Bracketing 138 Fokuswechsel f. Vert / Hor 182 Format 228

#### **G**

Geotagging 216 Ges.Erk. bearb. 241 Gesichts-/Augenerkennung 71 Gesichtserkennerung 203 Gitterlinie 196 Gradationskurve 94 Größe än. 246

#### **H**

HDMI-Info.anz. (Aufn.) 223 HDMI-Modus (Wdgb.) 223 HDR 148 Helligkeitsverteilung 94**,** 168 Hilfetext 52 Hinteres Einstellrad, Daumenrad [24](#page-23-0) Histogramm 193 Horizontales Muster 73

#### **I**

iA 33 iA+ 33 i.Auflösung 97**,** 169 i.Dynamik 96**,** 169 iHand-Nachtaufnahme 38 iHDR 38 Individualmenü 52**,** 175 ISO 70 ISO 125 101 ISO 800 101 ISO 1600 102 ISO 3200 102 ISO 6400 103 ISO 12800 103

ISO-Einst.Stufen 177 ISO-Empfindlichkeit 70 ISO-Taste 36 ISO-Wert 70**,** 100 i.Zoom 108**,** 171

#### **J**

JPEG 62 JPEG-Format 148

#### **K**

Kalenderwiedergabe 236 Kamerahaltung 41 Konst.Vorschau 191 Kontrastumfang 96 Künstl.Horizont angl. 228

#### **L**

Langz-Rauschr 99**,** 100 Leitzahl 274 Lichtstärke 257 Lichtwert 137 Lichtzusammensetz. 243 Lightroom CC 67 Loop-Bewegung Fokusfeld 183 Lösch-Korrektur 246

#### **M**

M 264 Makro 154 Manueller Modus 264 Max.Bel.Zeit 99 Maximaler ISO-Wert 70 Mehrfachbelichtung 150 Mehrfeldmessung 91 Menüführung 203 Messfeldsteuerung 71 Messmethode 90**,** 168 MF-Lupe 183 MF-Lupenanzeige 183 MISC [22](#page-21-0) Mitte 92 Mittenbetonte Integralmessung 92 Moduswahlrad 251 Monitor 220 Monitor-Anzeigegeschwindigkeit 220 Monitor-Helligkeit 220 MP4 162 Multi-Individuell 73

#### **N**

Navigationstasten, Cursor-Tasten [24](#page-23-0) Netzw.einst. zurücks. 227 Normal-Wdgb. 238 Nr. Reset 227

#### **O**

Objektiv einfahren 203 Objektivpos. fortsetzen 203 Objektivring, Steuerring [24](#page-23-0) ON/OFF-Schalter 30 Optischer Zoombereich 35

#### **P**

P 254**,** 273 Panorama 266 Post-Fokus 123 Profile einrichten 205 Programmautomatik 254 beim Blitzen 273 beim Filmen 159 Programm-Shift 254

**Q**

Qualität 62**,** 65 Quick-AF 181

#### **R**

Rauschen 100 RAW 65 RAW-Dateien [22](#page-21-0) RAW-Format 65 RAW und JPEG 65 RAW-Verarbeitung 241 Rec-Menü 52**,** 79 Reisedatum 211 Reset 53 Reset Belicht.ausgleich 177 Restanzeige 202 Ring/Rad einstellen 186 Rolling-Shutter-Effekt 133 Rote-Aug.-Red. 98 Ruhe-Modus 32**,** 220 Ruhemodus Ende 218 RW2-Dateien [22](#page-21-0)

### **S**

S 261 Schutz 238 SchwarzWeiß-Live View 191 SCN 253

SD-Karte [21](#page-20-0) Selbstauslöser 126 Selbstausl. Auto Aus 203 Selektive Farbe 86 Sequenz zusammenfügen 244 Seriengeschwindigkeit 114 Setup-Menü 52**,** 206 Signalton 218 SILKYPIX 66 Snap-Movie-Einstellungen 166 Sparmodus 219 Speed-Class [21](#page-20-0) Speed-Ratings [21](#page-20-0) Speicherkarten [21](#page-20-0) Speicherkarten, Film 163 Spitzlichter 198 Spitzlichterwarnung anzeigen 237 Spotmessung 93 Sprache 223 Sprache einstellen 31 Sprungschnappschuss 215 sRGB-Farbraum 90 STAR-Filter 87 Steuerring, Objektivring [24](#page-23-0) Stop-Motion-Video 129**,** 249 Stummschaltung 131 Sucher-Anzeigegeschwindigkeit 220 Sucher/Monitor Einstellung 201 SUN-Filter 83 Szeneprogramme 253

#### **T**

Texteingabe 246 Titel einfg. 240

<span id="page-30-0"></span>Touch-Einst. 188 Touch-Fn-Tasten [24](#page-23-0) Touchscreen 188 TV-Anschluss 222

#### **U**

Uhrzeit einstellen 31 USB-Modus 222

#### **V**

Verschlusszeit 261 Videomenü 52**,** 156 Videotaste 49 Video teilen 248 VIERA Link 223

#### **W**

WB-Taste 36 Weißabgleich 140 Weißabgleich-Bracketing 138 Weißabgleichsoptionen 146 Weltzeit 210 Werkeinstellungen 53 Wiedergabe 238 Wiedergabemenü 52**,** 237**,** 238 Wiedergabetaste 49 Wi-Fi 211 Windgeräuschunterdr. 172 Wischtechniken 263

### **Z**

Zeitautomatik A 257 Zeitautomatik beim Filmen 160 Zeitrafferaufnahme 127 Zeitraffervideo 249 Zentralmarkierung 198 Zentral Muster 73 Zoom-Mikro 172 Zuschneiden 247

#### **Bildnachweis**

Alle Bilder in diesem Buch wurden von **Michael Nagel** erstellt.

Ausgenommen dieser Bilder: **S. 14-15** Panasonic. **S. 16** eddycam. **S. 17** Panasonic (o). **S. 19** Panasonic (r). **S. 20** Panasonic (o). **S. 26-27** Panasonic. **S. 115** SanDisk. **S. 161** zhiyun-tech.de. **S. 257** Panasonic (u).

## **Panasonic Lumix TZ202**

Fantastische Fotografien mit der High-End-Reisezoom-Kamera

Die Möglichkeiten der kleinen Ultra-Zoom-Reisekamera LUMIX TZ202 sind riesig. Das LEICA-Objektiv mit 15-fach optischem Zoom und der große 1-Zoll-Sensor sind die Garanten für traumhafte Bilder und fotografische Erinnerungen. Der ausgeklügelte 5-Achsen-Bildstabilisator sorgt dafür, dass nichts verwackelt und jeder Moment knackscharf aus der Kamera kommt.

Die Panasonic TZ202 ist ein kompakter Handschmeichler und zugleich ein fantastisches Werkzeug, das auch dem anspruchsvollen Fotografen ein Maximum an Einstellmöglichkeiten bietet. Die Funktionsvielfalt hat ihre Schattenseiten: schon beim ersten Blick in die vielen Menüregister und Individualeinstellungen macht sich schnell das Gefühl von Überforderung bemerkbar. Und einige unverständliche Abkürzungen und Begrifflichkeiten zaubern selbst dem versierten Nutzer ein Fragezeichen auf die Stirn – und hier setzt dieses Buch an. Lernen Sie, wie Sie die verschiedenen Modi nutzen und welche Einstellungen vorab gewählt werden sollten, um gute Fotografien zu erhalten.

Tipp: Bei aller Einfachheit der vollautomatischen Einstellungen, lassen Sie diese hinter sich und zeigen Sie so Ihren ganz persönlichen Look und Stil.

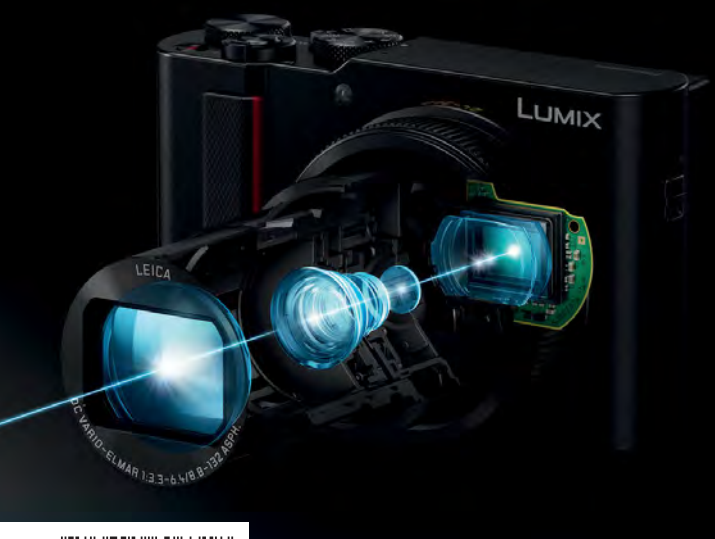

**34,90** [D] ISBN 978-3-645-60631-8

#### In diesem Buch geht es um:

• Die TZ202 für den Einsatz vorbereiten

- Smarter Einstieg: anfassen und begreifen
- Alles über die Bedienung über den Bildschirm
- Der direkte Weg durch das Kameramenü
- Einstellungen in den Aufnahmemenüs
- Licht, Farbe, Weißabgleich
- Erste Schritte im Szenemodus
- Schärfe mit dem Zoom prüfen
- Wahl der passenden Messmethode
- Für Filmemacher das Videomenü
- Feintuning im Individualmenü
- Aufnahmekonfigurationen speichern
- Belichtungssteuerung mit P, A und S
- Fotografieren im manuellem Modus
- Blitzen auf den Punkt gebracht
- So geht Aufhellblitzen mit der TZ202
- Festlegen der richtigen ISO-Empfindlichkeit

#### **Der Autor:**

Michael Nagel lebt sein Hobby und seinen Beruf. Als Fotograf hat er die gesamte Entwicklung der digitalen Fotografie begleitet. das Photo+Medienforum Kiel ist er zudem im Bereich der Aus- und Weiterbildung tätig. Der Schwerpunkt seiner fotografischen Arbeit liegt in der experimentellen Fotografie und in der Landschaftsfotografie. Michael Nagel ist bekannt für seine Fähigkeit, komplizierte Dinge mit einfachen Worten verständlich und anschaulich zu erklären. Gerne gibt er seinen gesammelten Erfahrungsschatz in seinen Büchern an die Leser weiter.

Mehr zum Franzis-Programmzu Fotobüchern und Software: **www.franzis.de**

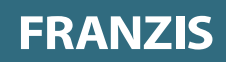